# JOMIR MARTINHO GONÇALVES

# A UTILIZAÇÃO DO GEOPROCESSAMENTO PARA A PRODUÇÃO DE MAPAS TEMÁTICOS, APLICAÇÃO NA SUB-BACIA DO RIO MARANHÃO - BACIA DO RIO PARAOPEBA

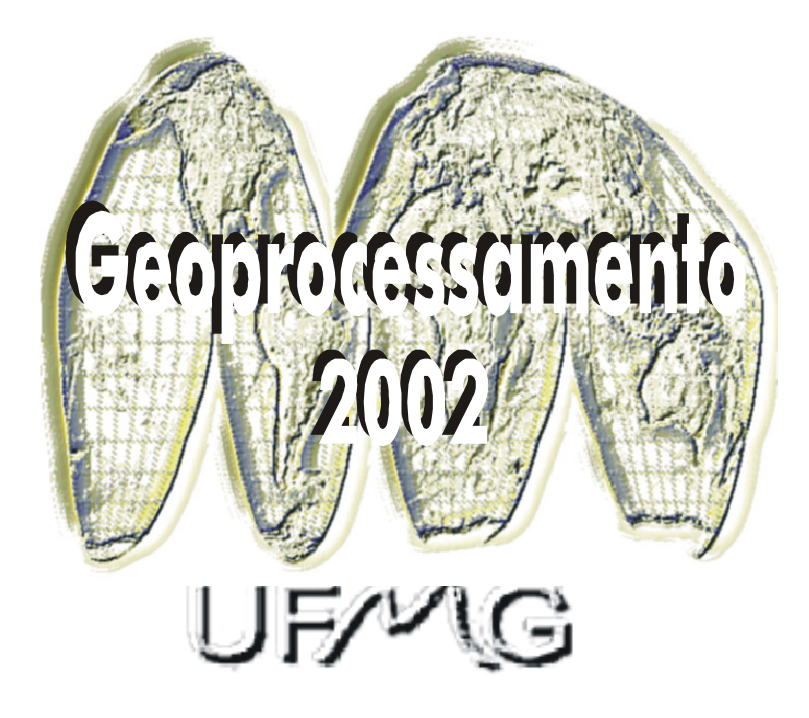

Monografia apresentada ao Curso de Especialização em Geoprocessamento da Universidade Federal de Minas Gerais para a obtenção do título de Especialista em Geoprocessamento

Orientadores: Dr. Britaldo Silveira Soares Filho Eliane Voll

#### GONÇALVES, Jomir Martinho.

A utilização do geoprocessamento para a produção de mapas temáticos, aplicação na sub-bacia do rio Maranhão – Bacia do rio Paraopeba. Belo Horizonte, 2002.

31 p.

Monografia (Especialização) – Universidade Federal de Minas Gerais. Departamento de Cartografia.

1. Geoprocessamento 2. Cartografia digital 3. Recursos hídricos 4. Sistema de gestão. Universidade Federal de Minas Gerais. Instituto de Geociências. Departamento de Cartografia

#### Resumo

No trabalho de elaboração de mapas temáticos é necessário um método consistente de representação da informação a qual se pretende passar ao público alvo, dentro da cartografia uma técnica, bastante utilizada, que se preocupa com a representação e a leitura dos mapas é a Semiologia Gráfica.

Para que se obtenha um sucesso na representação é necessário antes de tudo, uma entrada de dados consistente, com parâmetros representativos para uma determinada área e uma base cartográfica sem erros topológicos e que atenda as necessidades do estudo.

O geoprocessamento é uma técnica que propicia facilidade em processos repetitivos de análises cartográficas. Neste estudo utilizou-se o MicroStation Geographics para a criação de mapas temáticos para a área da sub-bacia do rio Maranhão, nos municípios de Congonhas, Conselheiro Lafaiete, Itaverava, Ouro Branco e Ouro Preto, em Minas Gerais.

# Sumário

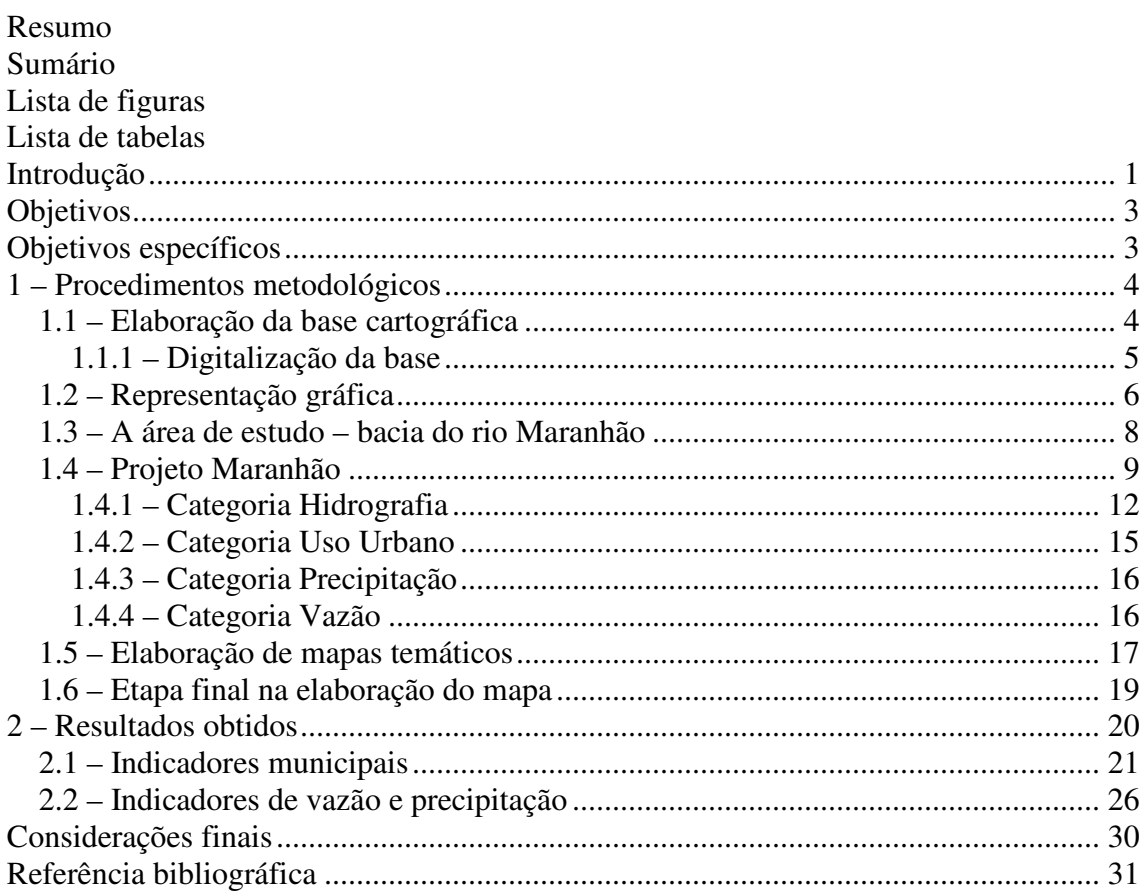

# Lista de figuras

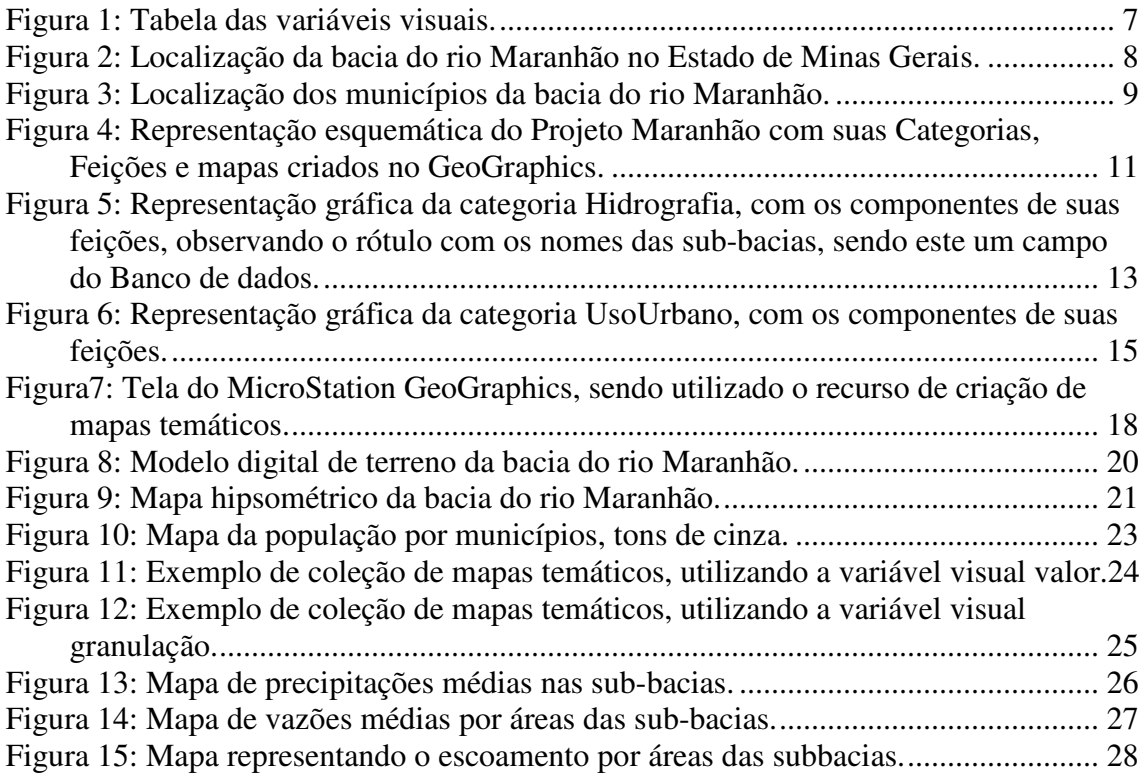

# Lista de tabelas

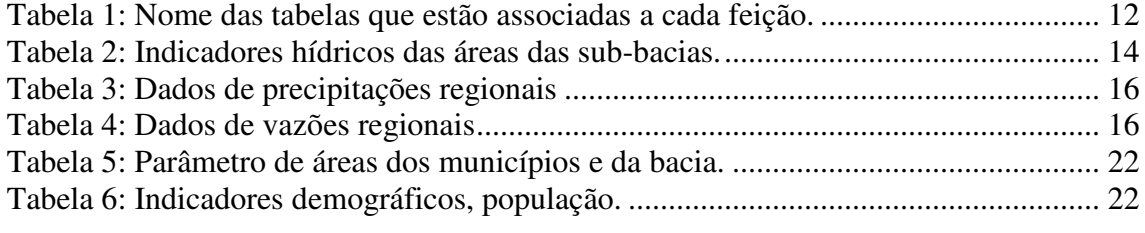

#### Introdução

Uma adequada entrada de dados referentes a uma área de estudo, em que se pretende elaborar mapas temáticos, é pré-requisito da utilização de ferramentas de geoprocessamento, para facilitar e agilizar o processo de criação dos mapas, conseqüentemente para o sucesso na representação e leitura das informações.

As atuais políticas ambientais, enfocando a gestão dos recursos hídricos, necessitam de uma constante representação dos estudos das áreas das bacias hidrográficas, levando-se em consideração que existe uma grande quantidade de dados quantitativos e qualitativos representados como dados municipais, sendo estes dados encontrados em diversos órgãos, tais como IBGE (Instituto Brasileiro de Geografia e Estatística), FGV (Fundação Getulio Vargas), ANNEL (Agência Nacional de Energia Elétrica), prefeituras, entre outros.

A gestão dos recursos hídricos tem como área de gerenciamento os limites das bacias hidrográficas, considerando apenas fatores morfológicos, porém observa-se que grande parte dos dados estão representados por municípios, com isso surge a necessidade de elaborar estruturas de dados espaciais, que melhor representem e gerem informações sobre determinada bacia e/ou sub-bacia.

Sem dúvida as ferramentas de um Sistema de Informação Geográfica (SIG) por se tratar de um sistema para análise e manipulação de dados espaciais, que possibilitam a representação de fenômenos espaciais distribuídos ao longo do tempo, é uma importante ferramenta para a análise de dados municipais de uma maneira geral.

O SIG é um sistema projetado pra criar, manipular, analisar e exibir, de modo eficiente, todos os tipos de informação com referência espacial e geográfica. Apresentando o ferramental necessário para realizar análises com dados espaciais e, portanto, oferecem, ao ser implantados, alternativas para o entendimento da ocupação e utilização do meio físico.

A escolha dos componentes representativos para um SIG faz parte da fase de préprocessamento, sendo a etapa onde se avalia qual á o objetivo que se pretende chegar e qual a metodologia correta a ser implantada. O mapa é um modelo da realidade por isso as generalizações precisam ser simples e inteligíveis, propiciando uma fácil leitura.

Os sistemas de cartografia computacionais enfocam a recuperação de dados, classificação e simbolização automática. Estes sistemas possuem uma simples estrutura de dados com poucas informações topológicas.

#### Objetivos

Este estudo pretende demonstrar o uso do software de geoprocessamento (MicroStation GeoGraphics) e da cartografia digital, representando indicadores municipais e regionais para as sub-bacias, apresentando os dados através de mapas temáticos, utilizando técnicas da Semiologia Gráfica.

## Objetivos específicos

O estudo pretende analisar e representar cartograficamente indicadores municipais diversos, que foram obtidos de fontes secundárias representado os cinco municípios que se localizam ou que possuem parte de seu território na sub-bacia hidrográfica do rio Maranhão (Congonhas, Conselheiro Lafaiete, Itaverava, Ouro Branco e Ouro Preto).

No âmbito de um projeto de geoprocessamento, pretende-se avaliar a utilização do software MicroStation GeoGraphics, principalmente no que se refere à limpeza topológica, ligação com banco de dados e criação de mapas temáticos.

#### 1 – Procedimentos metodológicos

#### 1.1 – Elaboração da base cartográfica

Os dados cartográficos necessitam ser tratados e/ou estruturados para serem utilizados nos sistemas de informação. Este tratamento inclui a adequação dos dados a um modelo pré-definido, ou seja, a definição das entidades a serem tratadas e seus atributos, a adaptação das feições cartográficas a estas entidades, a definição dos relacionamentos entre as entidades, o estabelecimento das relações topológicas, a inserção de atributos através das propriedades dos elementos gráficos, edição dos dados gráficos, conversão de formatos e transformação de sistemas de projeção.

O primeiro passo na entrada de dados para um SIG é a verificação das bases cartográficas existentes para a área de estudo. A principal fonte cartográfica utilizada em trabalhos desta natureza consiste nas folhas topográficas do IBGE, que apesar de serem relativamente antigas (década de 70) e da escala intermunicipal, são o que melhor representa o território.

Um dos cuidados que se deve tomar é com referencia ao Datum, ponto ou um plano de referência para os levantamentos verticais e horizontais, os quais estabelecem as posições de feições sobre a Terra (Silva, 1999). As cartas do IBGE utilizam o Datum de Córrego Alegre, sendo que a partir de 1979 o Sistema Geodésico Brasileiro (SGB) passou a ser o SAD-69 (South American Datum – 69) e atualmente há uma tendência a se utilizar o Sistema de referência Geodèsico ou WGS84, sendo este bastante utilizado em GPS (Sistema de Posicionamento Global). Portanto é importante saber em qual Datum foi confeccionada a base cartográfica do projeto.

Em segundo momento deve-se escolher qual o sistema de projeção, forma utilizada para representar, sobre uma superfície plana, os fenômenos que ocorrem na superfície da Terra através de processos de transformações geométricas e analíticas (Silva, 1999).

Dos diversos sistemas de projeção, o adotado pelo Mapeamento Sistemático Brasileiro é a UTM (Sistema Universal Transverso de Mercartor), a superfície de projeção é um cilindro cujo eixo é perpendicular ao eixo polar terrestre. As aplicações do sistema UTM estão em mapas de escalas médias e grandes, sendo adotado também nas cartas topográficas do IBGE (Instituto Brasileiro de Geografia e Estatística), devido ao fato de ser uma projeção conforme que preserva ângulos e a forma em pequenas áreas (Elmiro, sem data).

Definidos os sistemas a serem adotados deve-se observar em que fuso está a área de trabalho, e se esta área não é recortada por uma linha de mudança de fuso.

A principal vantagem do sistema UTM é que os softwares de CAD (Computer Aided Design), que não trabalham com sistemas de projeção, ou seja, trabalham apenas com distâncias em relação a um ponto X e Y, sendo possível representar apenas os sistemas de coordenadas planas.

### 1.1.1 – Digitalização da base

A digitalização dos mapas com o objetivo final de gerar um produto que atenda às necessidades de um SIG, necessitando assim de alguns cuidados adicionais para garantir qualidade como a conectividade das feições, a correta definição de vizinhança e adjacência de elementos, o fechamento de polígonos e a separação adequada em planos de informação, entre outros.

O processo de vetorização da base cartográfica foi realizado através da digitalização manual, em fundo de tela das folhas topográficas do IBGE, folhas de Itabirito (SF-23- X-A-III-3), Ouro Preto (SF-23-X-A-III-4), Conselheiro Lafaiete (SF-23-X-A-VI-1), Ouro Branco (SF-23-X-A-VI-2) e Carandaí (SF-23-X-A-VI-3), na escala de 1/50.000, estas folhas estão representadas na projeção UTM, o Datum horizontal é o de Córrego Alegre e o vertical e o Imbituba.

O processo de vetorização foi realizado no software MicroStation, programa de CAD da Bentley, abrangendo os temas:

- Curvas de nível (eqüidistância de 20 metros);
- Limite dos municípios;
- Hidrografia;
- Sedes de municípios e povoados.

Também foram digitalizadas as regionalizações de vazão e de precipitação, ambos tendo como fonte COPASA, 1993. Em escala regional 1/500.000. Embora a escala não seja compatível com a base do IBGE, foi aceita para este trabalho atendendo as necessidades deste tipo de informação.

Após a digitalização das curvas de nível e da hidrografia, foi delimitada a área da bacia do rio Maranhão, sendo posteriormente dividida em 10 sub-bacias de contribuição, e as pequenas áreas de drenagem foram agrupadas e denominadas de outras sub-bacias.

No software MicroStation GeoGraphics foi feita a limpeza topológica dos limites das sub-bacias, dos municípios, da vazão regional e da precipitação regional.

#### 1.2 – Representação gráfica

Cartografia é a arte da representação e a ciência do estudo da distribuição espacial dos fenômenos naturais e sociais, suas relações e suas transformações ao longo do tempo, utilizando métodos de representações cartográficas que reproduzam aspecto da realidade de forma gráfica e generalizada (Martinelli, 1991).

A cartografia não é simplesmente uma técnica, indiferente ao conteúdo que está sendo veiculado. Se ela pretende representar e investigar conteúdos espaciais por meio dos citados modelos não poderá faze-lo sem o conhecimento da essência dos fenômenos que estão sendo representados nem sem o suporte das ciências que os estudam.

A representação cartográfica através de mapas, leva em consideração as abstrações que nos ajudam a compreender o ambiente que nos rodeia, é uma descrição do mundo, representando a forma como os cartógrafos informam sobre os fatores espaço-temporais que percebemos.

Na elaboração de um mapa, devemos ter em consideração uma série de fatores, os mapas pretendem ser uma generalização do espaço, com isso devemos ficar atentos a questões de visualização e percepção dos fenômenos representados e que afetam a leitura, outros ainda, com as próprias questões sobre representações gráficas do instrumento de comunicação.

A metodologia da Semiologia Gráfica desenvolveu-se a partir de dificuldades em interpretar documentos cartográficos, com isso surge sobre a coordenação do Professor

Jacques Bertin a fim de melhorar a interpretação e a visualização dos produtos cartográficos (Moura, 2000).

A teoria da Semiologia Gráfica pode ser empregada na construção de mapas ou gráficos para serem vistos, e não lidos, de forma que a percepção deve ser imediata (Moura, 2000).

Na elaboração de um mapa deve-se ter em mente o público a que se destina, ou seja, se é um mapa técnico ou um público diversificado. Pois para os mapas técnicos muitas vezes é aconselhável a adoção de representações que são usuais entre os técnicos, sendo estas representações parte da linguagem gráfica dos especialistas (Moura, 2000).

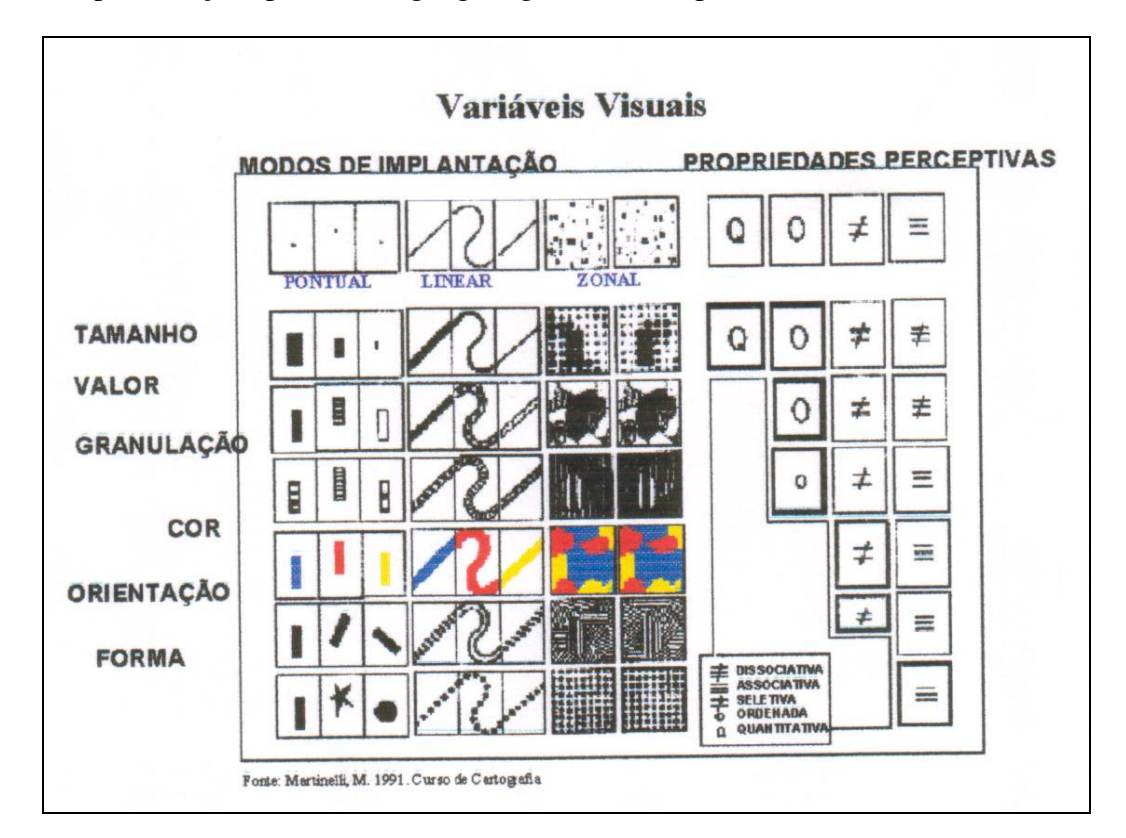

Figura 1: Tabela das variáveis visuais.

As propriedades perceptivas dos dados podem ser diferenciadas em:

- Quantitativos Fornece classes de quantidades;
- Ordenados Fornecem classes ordenadas;
- Seletivo Diferenciação entre elementos;

• Associativo – Comparação entre elementos.

As variáveis visuais (figura 1) são implantadas em um mapa de acordo com as propriedades perceptivas dos dados.

Também deve-se observar os elementos de identificação dos mapas, tais como título, escala, legenda, orientação e a fonte. A representação da escala pode ser métrica ou gráfica e a orientação deve conter uma grade e a indicação do norte.

#### 1.3 – A área de estudo – bacia do rio Maranhão

A área escolhida para este trabalho foi à bacia do rio Maranhão, que é um dos principais afluentes do alto rio Paraopeba, que por sua vez deságua no rio São Francisco. Localizada na região central do estado de Minas Gerais (figura 2). A Bacia possui uma área de drenagem de 726 km<sup>2</sup> e um perímetro de 169 km, cobrindo parte dos municípios de Congonhas, Conselheiro Lafaiete, Itaverava, Ouro Branco e Ouro Preto (figura 3).

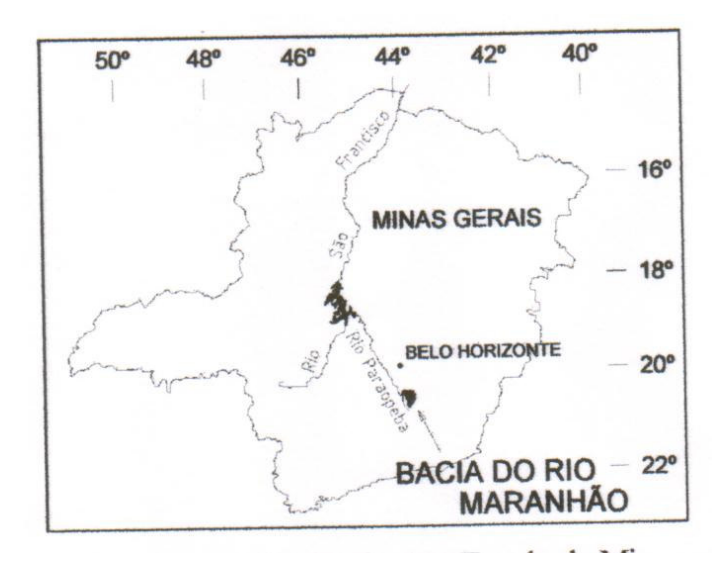

Figura 2: Localização da bacia do rio Maranhão no Estado de Minas Gerais.

Como justificativa para a escolha do local de realização deste trabalho está o fato de atender às necessidades de estudos qualitativos na área da bacia do rio Maranhão, servindo como base para a tese de doutorado do Professor Antônio Pereira Magalhães Júnior (IGC/UFMG), ressaltando-se que os dados foram coletados por ele.

Neste estudo optou-se por não trabalhar uma quantidade grande de dados estatísticos, uma vez que não é o objetivo caracterizar a área, e sim demonstrar as vantagens e desvantagens da utilização do geoprocessamento na representação de mapas temáticos, portanto utilizou-se apenas alguns indicadores, para efeito de exemplo.

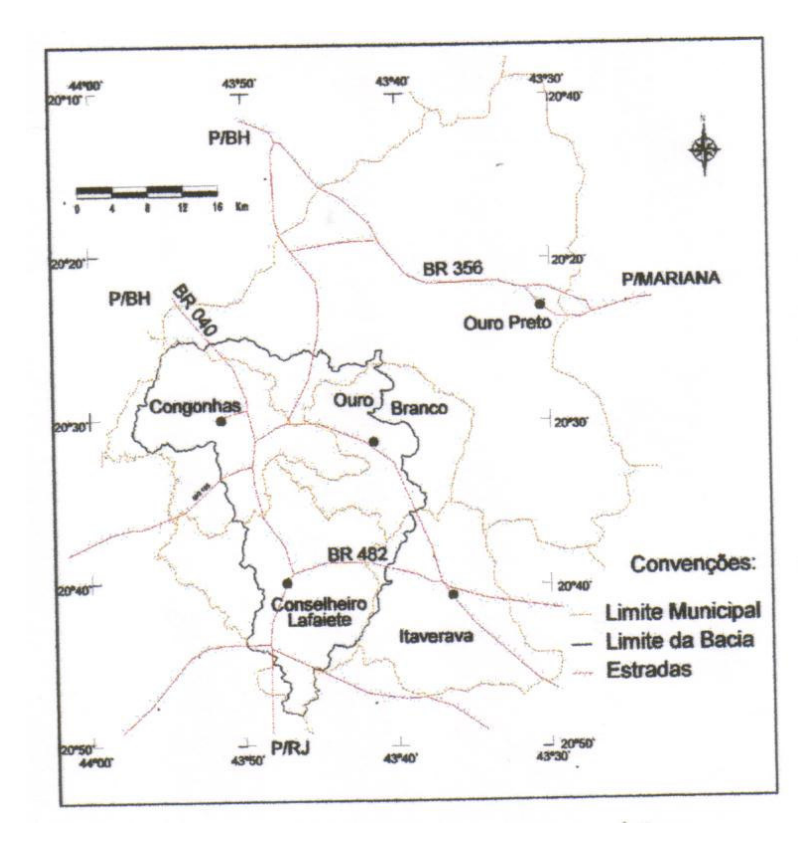

Figura 3: Localização dos municípios da bacia do rio Maranhão.

#### 1.4 – Projeto Maranhão

A etapa de escolha dos softwares que serão utilizados em um projeto deve levar em consideração as necessidades e as possibilidades de mercado. Para este trabalho os softwares escolhidos foram o MicroStation e o MicroStation GeoGraphics, a escolha baseou-se nas facilidades e a necessidade de aprimoramento do conhecimento destes softwares.

O MicroStation é um software de CAD, bastante difundido no mercado, sendo um dos principais concorrentes do AutoCad (líder no mercado). As principais plataformas do MicroStation voltadas para a área de cartografia e afins, são:

- MicroStation CAD, trabalha em duas e três dimensões;
- Descartes Manipulação de imagem e realiza vetorização semi-automática;
- Geoterrain (Geopak) Modelo digital de terreno;
- GeoGraphics SIG, possui instrumentos de limpeza e validação topológica, sendo considerado um SIG relacional.

O MicroStation GeoGraphics foi a ferramenta de SIG utilizada neste trabalho, sendo ele considerado um SIG baseado em CAD, tendo os dados gráficos, gerenciados pelo CAD e os alfanuméricos gerenciados por bancos de dados relacional externo. As tabelas de atributos são ligadas de maneira lógica, sendo os relacionamentos realizados desde que haja campos comuns entre elas (Moura & Rocha, 2001).

Além das relações topológicas entre as entidades geográficas (relação de conexão, pertinência e adjacência), o software trabalha com indexação espacial, permitindo operações complexas que estabelecem quais os objetos estão contidos em uma determinada região do espaço.

Todas as tabelas podem conter atributos associados a desenhos e apresentam um campo obrigatório (campo chave) MSLINK.

Como ferramenta de consulta o GeoGraphics utiliza o SQL (Strtured Query Language), que é uma linguagem estruturada para manipulação de dados.

Um mapa é um arquivo de desenho (Cartografia digital) que foi registrado no banco de dados do projeto e pertence a uma determinada categoria. Um mapa contém o componente gráfico das feições e pode guardar o mesmo subconjunto de feições como outros mapas pertencentes à mesma categoria.

O estudo que foi desenvolvido no MicroStation GeoGraphics apresenta como característica a organização dos dados de mapeamento dentro de projetos, no caso deste estudo o Projeto Maranhão. A figura 4, apresenta os principais componentes do Projeto Maranhão.

As feições (Features) são os objetos reais que estão sendo modelados no projeto, sendo que a cada feição é atribuído um conjunto de especificações gráficas tais como nível, simbologia e outras características de visualização. As feições também podem ser associadas aos dados do usuário (atributos do banco de dados) e comandos.

As feições podem possuir dados do usuário que são guardados em tabelas de banco de dados, que são ligadas às feições individuais dentro de um mapa. O conteúdo específico dessas tabelas de atributos é definido na fase de modelagem dos dados existentes e do que se pretende representar.

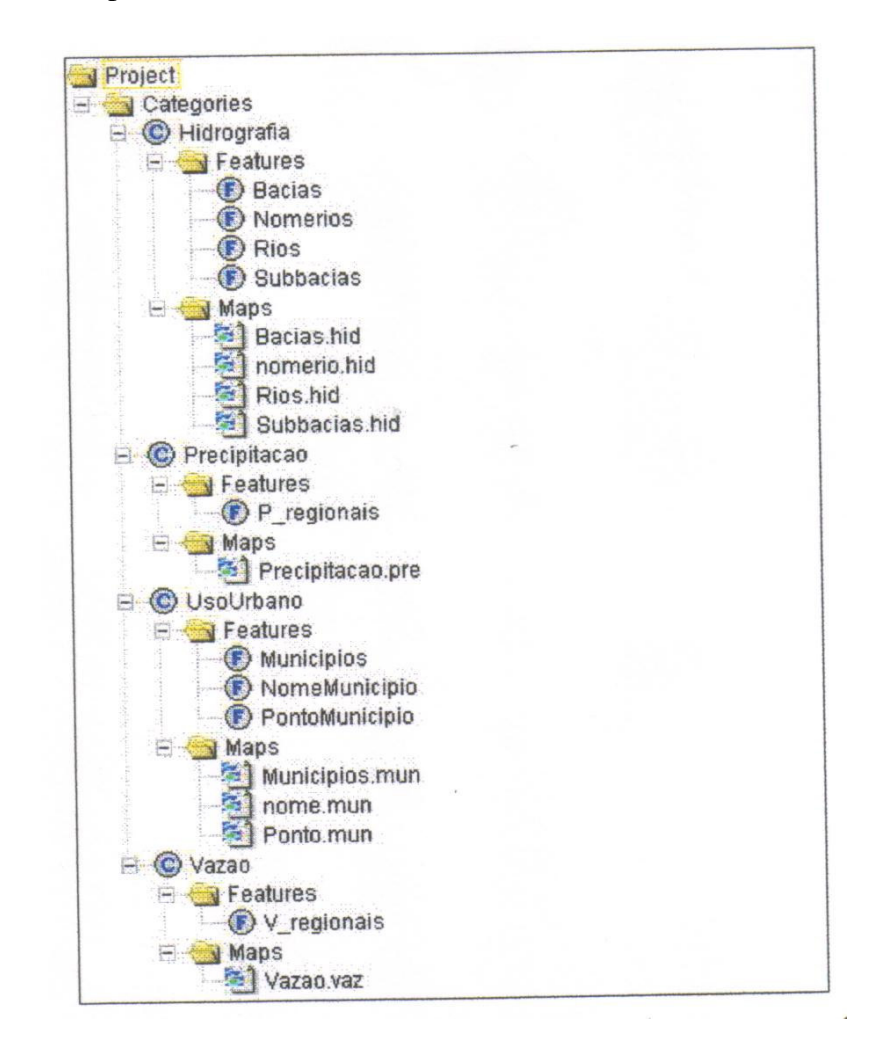

Figura 4: Representação esquemática do Projeto Maranhão com suas Categorias, Feições e mapas criados no GeoGraphics.

Uma categoria é um agrupamento de feições similares, freqüentemente organizadas segundo uma hierarquia. Os mapas que contém estas feições também são associados a categorias. Cada mapa e cada feição pertencem a uma e somente uma categoria, mas uma categoria pode ter muitos mapas e um número ilimitado de feições.

Observa-se na figura 4, a representação do Projeto Maranhão, como ele se encontra estruturado no GeoGraphics. As quatro categorias com suas respectivas feições e mapas, ressaltando que nem todas as feições estão ligadas a tabela do banco de dados (Tabela 1).

Os mapas utilizados neste Projeto têm os nomes das feições (Tabela 1), observe que apesar da extensão do arquivo MicroStation ser DGN no projeto elaborado no GeoGraphics é dada a possibilidade de renomear as extensões dos arquivos de acordo com as categorias.

| Feição         | Tabela              | Mapa             |
|----------------|---------------------|------------------|
| Bacias         | <b>BACIAS</b>       | Bacias.hid       |
| Nomerios       |                     | Nomerio.hid      |
| Rios           |                     | Rios.hid         |
| Subbacias      | <b>SUBBACIAS</b>    | Subbacias.hid    |
| $P$ regionais  | <b>PRECIPITACAO</b> | Precipitacao.pre |
| Municipios     | <b>MUNICIPIOS</b>   | Municipios.mun   |
| NomeMunicipio  |                     | Nome.mun         |
| PontoMunicipio |                     | Ponto.mun        |
| V_regionais    | <b>VAZAO</b>        | Vazao.vaz        |

Tabela 1: Nome das tabelas que estão associadas a cada feição.

O banco de dados adotado foi o Access, por ser de fácil operação e possibilitar uma agilidade na importação e exportação para outros softwares usuais no mercado.

#### 1.4.1 – Categoria Hidrografia

A categoria Hidrografia apresenta as feições Nomerios e Rios que foram obtidas das cartas topográficas do IBGE, escala 1:50.000, já a feição Bacia é um resultado da delimitação das 11 sub-bacias hidrográficas existentes na bacia do Maranhão, baseada em curvas de nível de 20 em 20 metros, estando estas feições representadas na figura 5.

A feição Subbacias é uma análise espacial entre as feições Bacias e os limites dos municípios da área, apesar de não se tratar de bacias hidrográficas, são importantes no que se refere à interpretação de dados municipais por bacias.

Os arquivos possuem a extensão hid, e as principais feições (Bacias e Subbacias) estão representadas como áreas (shape). As outras feições Rios (linhas e áreas) e Nomerios (texto) são meramente ilustrativas para efeito final dos mapas.

A feição Subbacias foi obtida da análise espacial das feições Bacias e Municípios, onde é considerada a área de cada sub-bacia em seus respectivos municípios, estando ligada com o banco de dados (Access) representado na tabela 2, nesta tabela é possível observar também os campos com os nomes das sub-bacias, municípios, vazões, precipitações e escoamento, sendo estes três últimos obtidos dos tratamentos dos dados regionais de vazão e precipitação.

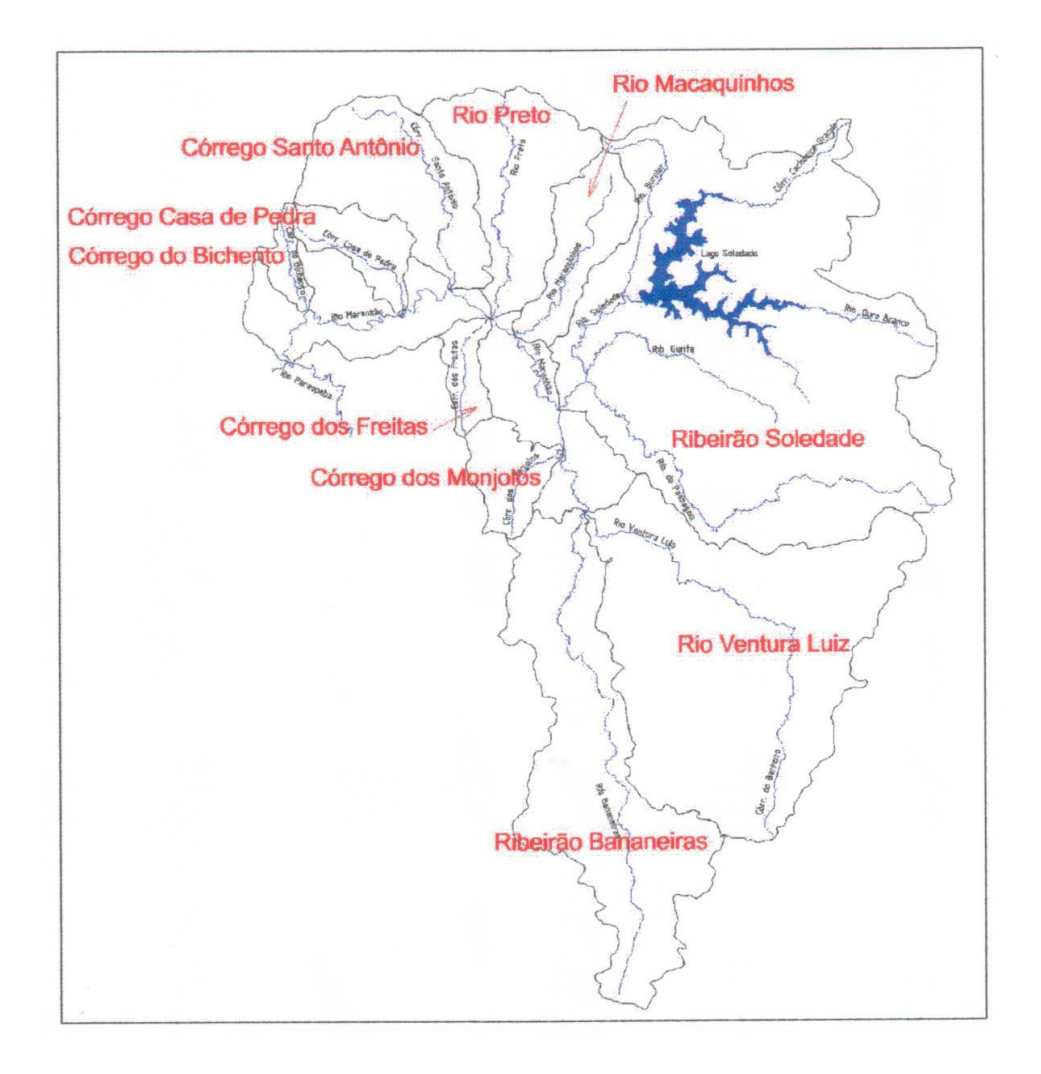

Figura 5: Representação gráfica da categoria Hidrografia, com os componentes de suas feições, observando o rótulo com os nomes das sub-bacias, sendo este um campo do Banco de dados.

| Código | Município                   | Sub-bacia             | Årea   |       |       | Vazão Precipi-lindice de |
|--------|-----------------------------|-----------------------|--------|-------|-------|--------------------------|
|        |                             |                       |        |       | tação | escoa-                   |
|        |                             |                       | (Km2)  | (1/s) |       | mento                    |
|        |                             |                       |        |       | (mm)  | (%)                      |
| 01C1   | Congonhas                   | Córrego do Bichento   | 6, 10  | 18    | 1413  | 107                      |
| 02C1   | Congonhas                   | Córrego Casa de Pedra | 14,94  | 14    | 1413  | 87                       |
| 03C1   | Congonhas                   | Córrego dos Freitas   | 8,74   | 18    | 1413  | 107                      |
| 06C1   | Congonhas                   | Rio Macaquinhos       | 13,49  | 13    | 1413  | 76                       |
| 09C1   | Congonhas                   | Córrego dos Monjolos  | 15,34  | 15    | 1391  | 96                       |
| 11C2   | Congonhas                   | Outras                | 54,24  | 16    | 1408  | 101                      |
| 05C1   | Congonhas                   | Rio Preto             | 25,21  | 13    | 1413  | 77                       |
| 04C1   | Congonhas                   | Córrego Santo Antônio | 45,40  | 13    | 1413  | 78                       |
| 07C1   | Congonhas                   | Ribeirão Soledade     | 1,38   | 18    | 1413  | 107                      |
| 07C2   | Congonhas                   | Ribeirão Soledade     | 5,93   | 13    | 1413  | 82                       |
| 07C3   | Congonhas                   | Ribeirão Soledade     | 41     | 14    | 1413  | 83                       |
| 10CL1  | <b>Conselheiro Lafaiete</b> | Ribeirão Bananeiras   | 100,79 | 12    | 1344  | 76                       |
| 11CL1  | Conselheiro Lafaiete        | Outras                | 10,15  | 13    | 1387  | 78                       |
| 07CL1  | Conselheiro Lafaiete        | Ribeirão Soledade     | 19,43  | 15    | 1412  | 91                       |
| 08CL1  | <b>Conselheiro Lafaiete</b> | Rio Ventura Luiz      | 24,27  | 22    | 1383  | 137                      |
| 08CL2  | Conselheiro Lafaiete        | Rio Ventura Luiz      | 6,69   | 22    | 1413  | 132                      |
| 08CL3  | <b>Conselheiro Lafaiete</b> | Rio Ventura Luiz      | 101,24 | 14    | 1371  | 89                       |
| 0811   | Itaverava                   | Rio Ventura Luiz      | 17,17  | 22    | 1411  | 137                      |
| 07OB1  | <b>Ouro Branco</b>          | Ribeirão Soledade     | 28,11  | 20    | 1413  | 120                      |
| 07OB2  | Ouro Branco                 | Ribeirão Soledade     | 50,84  | 20    | 1413  | 122                      |
| 07OB3  | Ouro Branco                 | Ribeirão Soledade     | 65,88  | 19    | 1413  | 116                      |
| 08OB1  | <b>Ouro Branco</b>          | Rio Ventura Luiz      | 4,93   | 23    | 1413  | 138                      |
| 06OP1  | <b>Ouro Preto</b>           | Rio Macaquinhos       | 10,13  | 14    | 1413  | 85                       |
| 05OP1  | <b>Ouro Preto</b>           | Rio Preto             | 19,19  | 17    | 1413  | 106                      |
| 07OP1  | <b>Ouro Preto</b>           | Ribeirão Soledade     | 14,08  | 16    | 1413  | 97                       |
| 07OP2  | <b>Ouro Preto</b>           | Ribeirão Soledade     | 22,01  | 18    | 1413  | 111                      |

Tabela 2: Indicadores hídricos das áreas das sub-bacias.

### 1.4.2 – Categoria Uso Urbano

A categoria UsoUrbano apresenta as feições Municípios, NomeMunicipios e PontoMunicipios que foram obtidas das cartas topográficas do IBGE, escala 1:50.000, observando que a área dos cinco municípios só está representada dentro da área da bacia do rio Maranhão e os polígonos com as sedes dos municípios apenas das três sedes localizadas dentro da área de estudo (figura 6), vale ressaltar que a base cartográfica é da década de 70 e sem duvida a área das sedes hoje em dia é maior.

Os arquivos possuem a extensão mun, e a principal feição Municipio está representada como área (shape), as feições NomeMunicipio (Texto) e PontoMunicipio (área) são meramente ilustrativas para a composição final dos mapas temáticos.

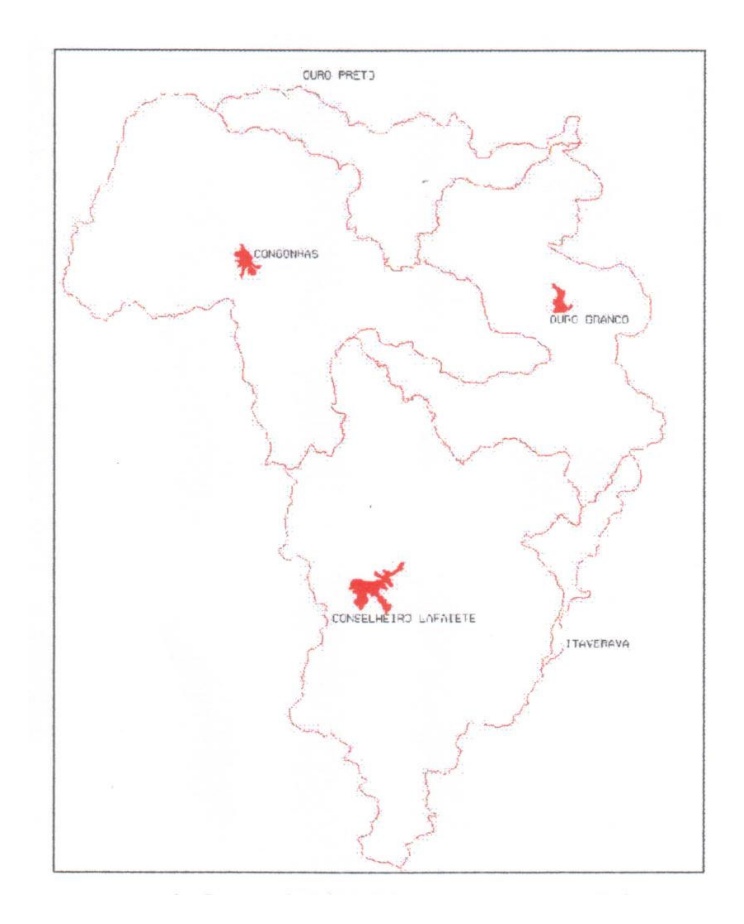

Figura 6: Representação gráfica da categoria UsoUrbano, com os componentes de suas feições.

## 1.4.3 – Categoria Precipitação

A categoria Precipitacao apresenta uma única feição, tendo como fonte COPASA (1993), em escala regional 1:500.000, estando representada apenas as áreas dentro da bacia do rio Maranhão em forma de polígonos.

Os arquivos possuem a extensão pré, e a feição P\_regionais está representada como área (shape).

A tabela 3 representa todos os campos que estão conectados a feição P\_regionais, observe que a coluna MSLINK é o campo chave de cada linha com relação a sua feição gráfica, a coluna MAPID é o código de ligação com o mapa.

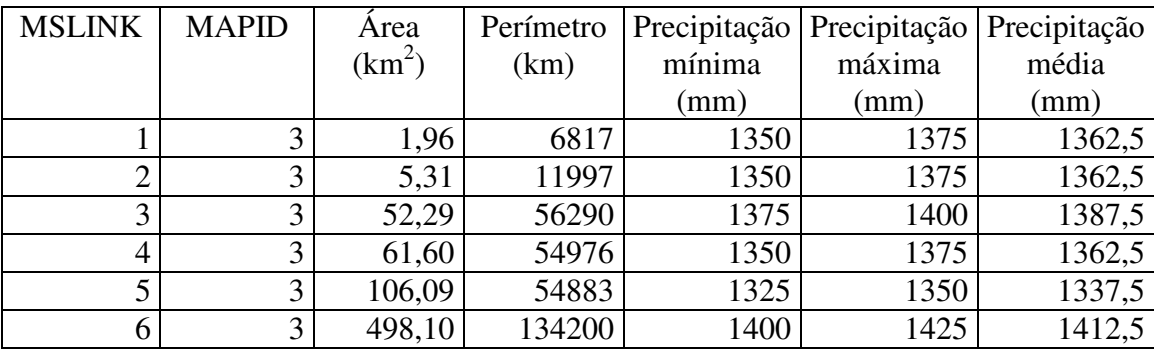

Tabela 3: Dados de precipitações regionais

# 1.4.4 – Categoria Vazão

A categoria Vazao apresenta uma única feição, tendo como fonte COPASA (1993), em escala regional 1:500.000, estando representada apenas as áreas dentro da bacia do rio Maranhão em forma de polígonos.

O arquivo possue a extensão Vaz, e a feição V\_regionais está representada como área (shape). A conecção com o banco de dados está representada na tabela 4.

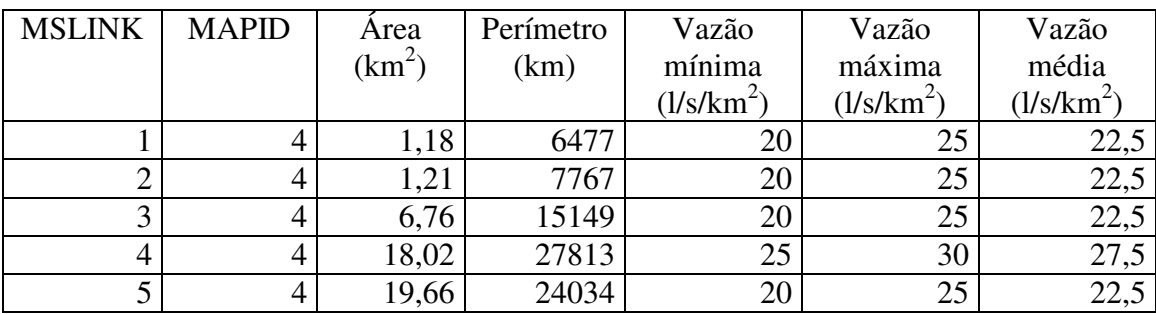

Tabela 4: Dados de vazões regionais

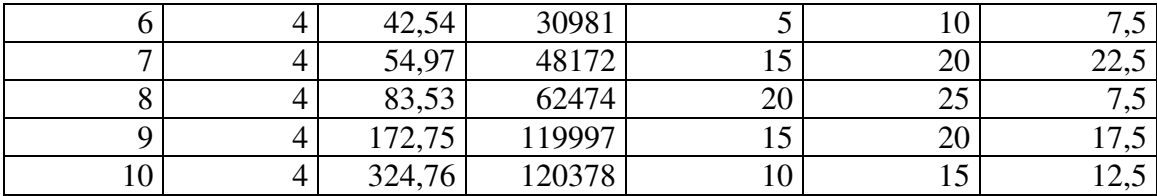

### 1.5 – Elaboração de mapas temáticos

Um software que atenda os padrões de um SIG é sem duvida uma importante ferramenta de análise e síntese de dados, possibilitando o tratamento destes dados e a representação por parte do público a que se destina a informação (Davis e Fonseca, 2001).

Uma das grandes vantagens dos softwares utilizados em sistemas de informações geográficas, incluindo o MicroStation GeoGraphics, é a possibilidade de ligação com uma tabela de dados alfanuméricos, sendo possível a utilização destes dados para a elaboração de mapas temáticos.

Após a criação do Projeto Maranhão, com suas feições definidas e com os dados inseridos nas respectivas tabelas de banco de dados, e possível a criação de mapas temáticos no MicroStation Geographics, de uma forma mais ágil.

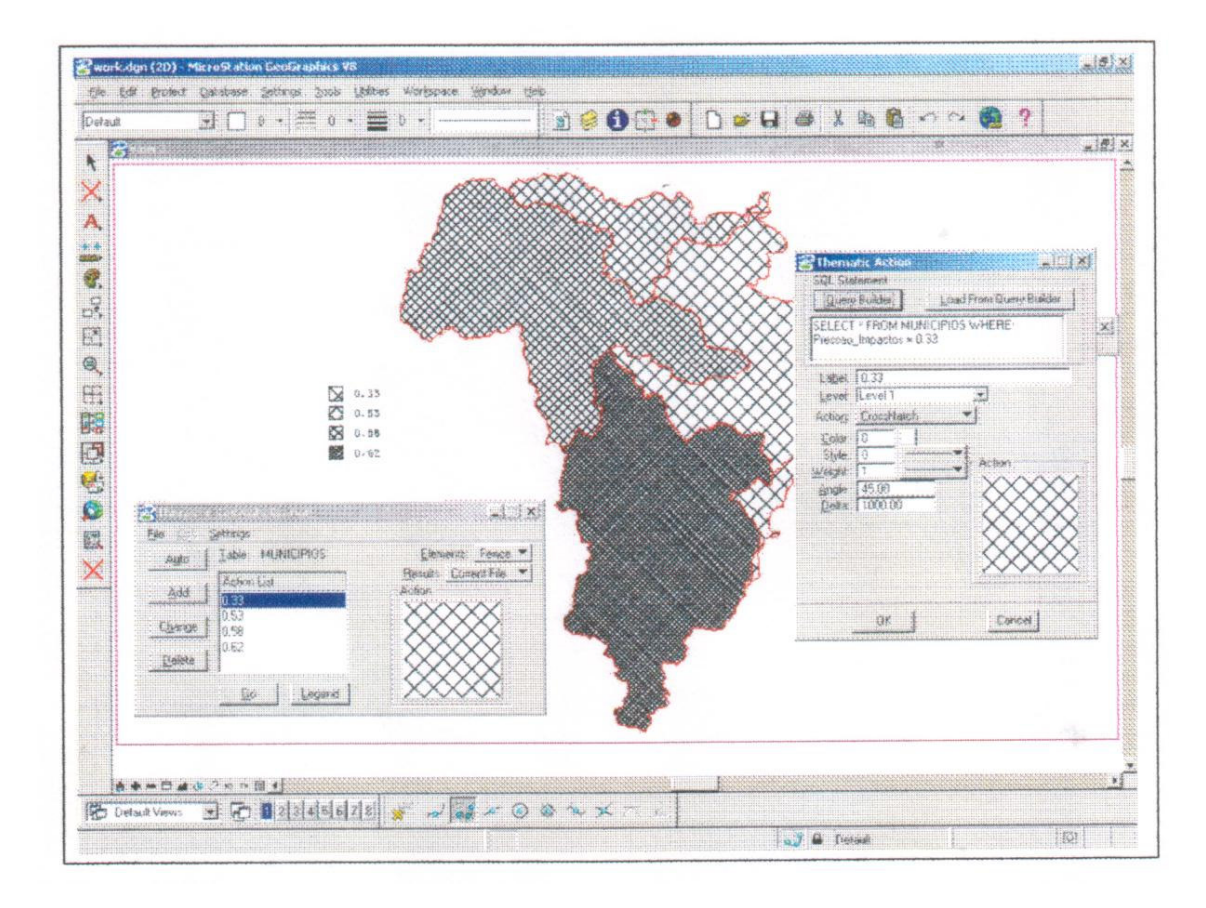

Figura7: Tela do MicroStation GeoGraphics, sendo utilizado o recurso de criação de mapas temáticos.

A figura 7, representa a tela do GeoGraphics, no processo de elaboração do mapa temático de Índice de performace de pressão, estando ativa a feição Municípios, que serve como a base cartográfica dos dados referentes a coluna Pressão\_impactos da tabela MUNICIPIOS.

Para cada componente da legenda existe uma consulta em linguagem SQL, podendo esta ser alterada e também permitindo a modificação das características de preenchimento do desenho (Cor, estilo da linha, peso da linha, ângulo da linha, distância entre as linhas, entre outros).

As simbolizações, formas do desenho, que podem ser utilizada no GeoGraphics são:

- Color Fill Desenha a feição com cores cheias;
- Hatch Desenha a feição com linhas paralelas;
- Cross Hatch Desenha a feição com interseções de linhas;
- Area Pattern Desenha a feição com símbolos específicos;
- Change Symbology Desenha a feição com características de cores, estilo de linha, entre outras formas;
- Linear Pattern Desenha a feição com formas e linhas;
- Place Cell Desenha a feição com células;
- Place Text Desenha a feição com textos;
- Place DAS (displayable atribute) Text Desenha a feição com textos.

#### 1.6 – Etapa final na elaboração do mapa

Sem dúvida uma das grandes diferenças do MicroStation GeoGraphics em relação aos softwares que possibilitam a confecção de mapas temáticos (MapInfo, GeoMedia, ArcView, entre outros) está no fato dele não armazenar o mapa temático como um componente do projeto, ou seja, depois de realizada a etapa de elaboração e de simbolização o mapa é transformado em um desenho sem vínculo com a tabela que gerou o mapa, em caso de alteração de algum dado o mapa necessita ser refeito.

Após a realização da simbolização do mapa ele deve ser trabalhado no MicroStation, sendo necessária à definição de outros elementos gráficos que irão fazer parte do mapa, os elementos gráficos podem ser anexados ao mapa final como mapas de referência e desenhado no mapa ativo o título, legenda, grade, entre outros componentes que fazem parte do mapa.

A paleta de cor utilizada é a do MicroStation, não sendo oferecida à possibilidade de trabalhar uma gradação de cores pré-definida, compete à pessoa que está realizando o trabalho elaborar a paleta de cor com o uso dos componentes do RGB (red, green e blue), ou seja, as variações de cores primárias (vermelho, verde e azul).

#### 2 – Resultados obtidos

O modelo digital de terreno (MDT) é uma forma de representar as características topográficas da área de estudo, observa-se na figura 8 que a bacia do rio Maranhão possui um relevo suave na porção sul, já no norte coincidindo com o município de Ouro Preto e parte sul de Ouro Branco, onde as formas de relevo são mais trabalhadas, apresenta elevações que atingem altitudes de até 1.660 metros (figura 9).

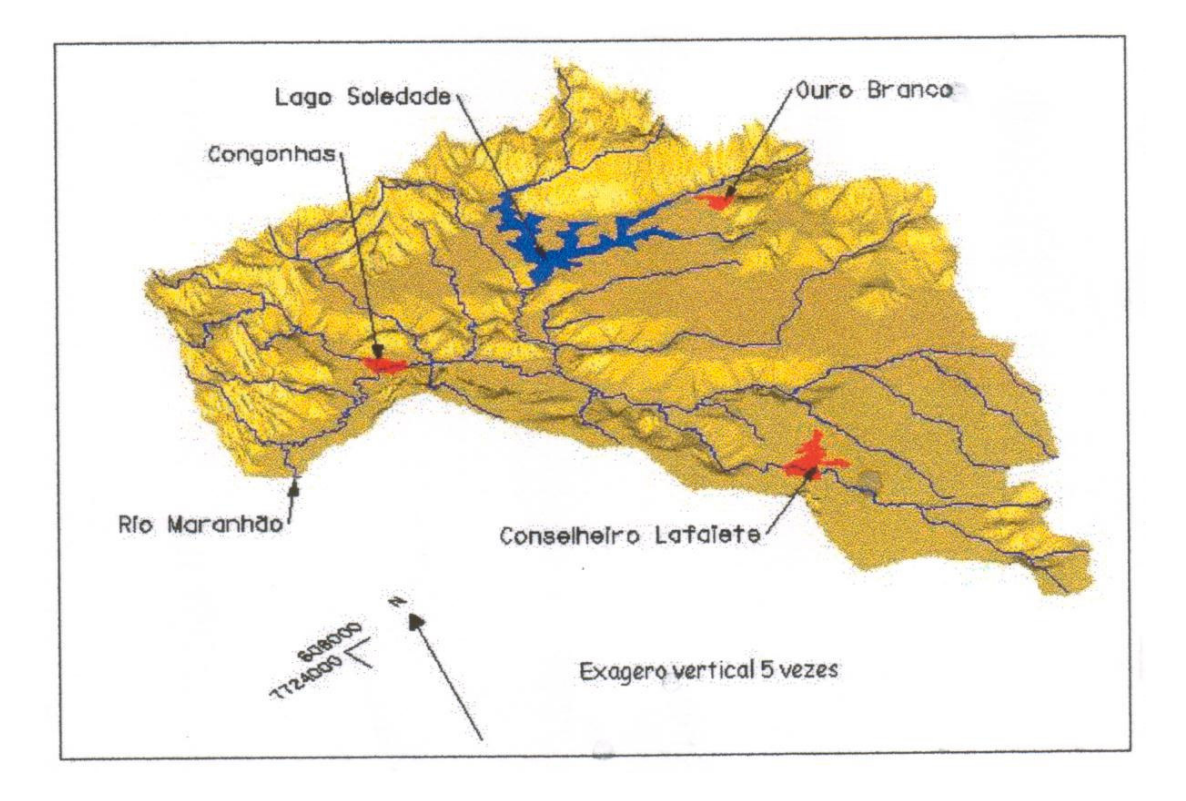

Figura 8: Modelo digital de terreno da bacia do rio Maranhão.

Este modelo digital de terreno foi feito apenas com as curvas mestras, eqüidistância de 100 metros, pois no uso das curvas secundárias, eqüidistância de 20 metros, o resultado não foi satisfatório, por apresentar um relevo com suaves ondulações.

A figura 9, mapa de declividade, é um exemplo de mapa temático com objetivo técnico, na qual apesar de apresentar uma propriedade perceptiva ordenada, o que pela Semiologia Gráfica implica no uso de granulação, é de uso nos meios a variação de cores, sendo a variação definida na paleta de cores do MicroStation.

As figuras 8 e 9 foram elaboradas na plataforma Geoterrain, do MicroStation. Esta plataforma possibilita o trabalho de curvas de nível em três dimensões, coordenadas X,Y e Z (altitude).

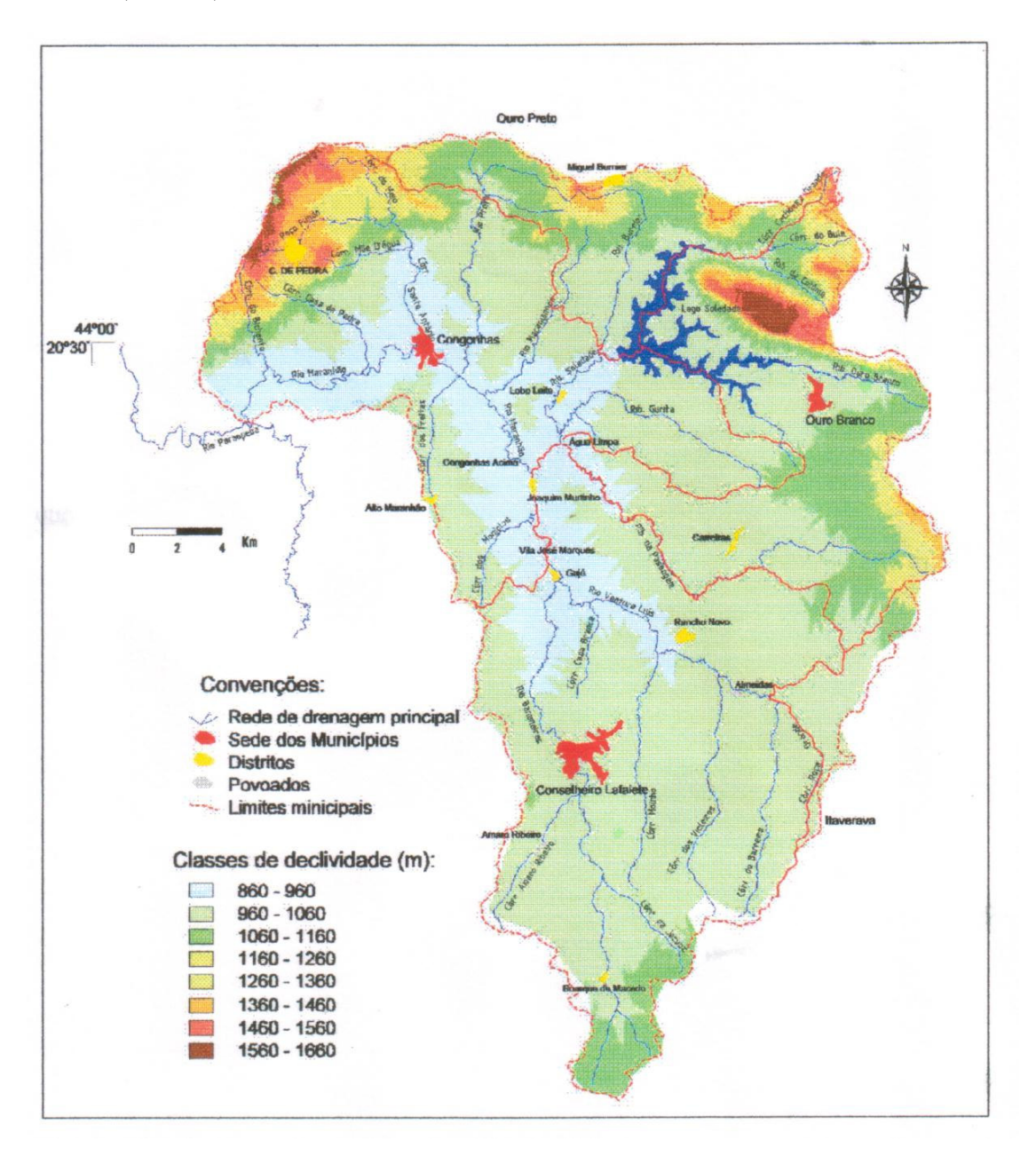

Figura 9: Mapa hipsométrico da bacia do rio Maranhão.

## 2.1 – Indicadores municipais

Os cinco municípios que compõem a bacia do rio Maranhão e suas respectivas áreas estão representados na tabela 5. A área total da bacia é de 726,68 km<sup>2</sup>, os dados de área

dos municípios servem para representar a proporção de cada um dos municípios na área de estudo, observando que o município com a maior extensão territorial (Ouro Preto), contribui apenas com 9 % da área da bacia.

| Município            | Area do   | Area na        | $\%$ do   | % da bacia |
|----------------------|-----------|----------------|-----------|------------|
|                      | município | bacia $(km^2)$ | município | no         |
|                      | $(km^2)$  |                | na bacia  | município  |
| Congonhas            | 309,0     | 231,77         | 75,01     | 31,89      |
| Conselheiro Lafaiete | 371,0     | 262,57         | 70,77     | 36,13      |
| Itaverava            | 283,6     | 17,17          | 6,05      | 2,36       |
| <b>Ouro Branco</b>   | 260,6     | 149,76         | 57,47     | 20,61      |
| <b>Ouro</b> Preto    | 1.248,6   | 65,41          | 5,24      | 9,00       |
| Total da bacia       |           | 726,68         |           | 100        |

Tabela 5: Parâmetro de áreas dos municípios e da bacia.

Como foi citado anteriormente não é objetivo deste estudo apresentar todos os dados que foram trabalhados e que a forma de apresentação pode ser diferente do trabalho a que se destinam tais mapas. Portanto foram escolhidos apenas alguns mapas como exemplo de mapas temáticos que podem ser produzidos.

O mapa de população dos municípios (figura 10) apresenta cinco componentes, um modo de implantação zonal, utilizando a feição Municipios (área), a propriedade perspectiva é ordenada, sendo utilizada a variável visual valor (tons de cinza). O fundo do mapa apresenta a rede de drenagem principal e o limite dos municípios, todo o mapa é representado em Preto e branco.

Tabela 6: Indicadores demográficos, população.

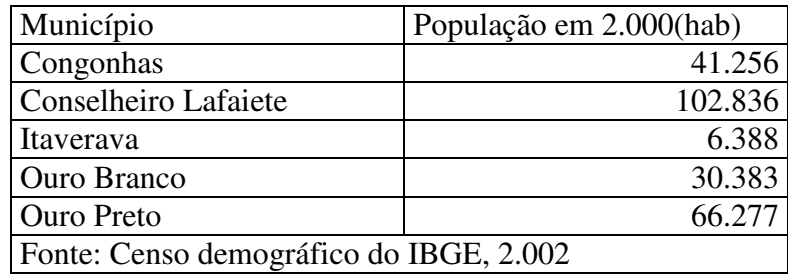

O método estatístico utilizado para a definição das classes foi o valor único, com cinco componentes. A interpretação do mapa demonstra que em termo de população o maior município é Conselheiro Lafaiete com 102.836 habitantes (tabela 6), segundo dados do censo do IBGE de 2.000, e por outro lado Itaverava apresenta uma população de apenas 6.388 habitantes.

Na figura 11, utilizou-se o recurso de coleção de mapas, observe a pouca quantidade de elementos de fundo nos mapas. Neste exemplo também utilizou-se a variável valor, porem com tons de marrom.

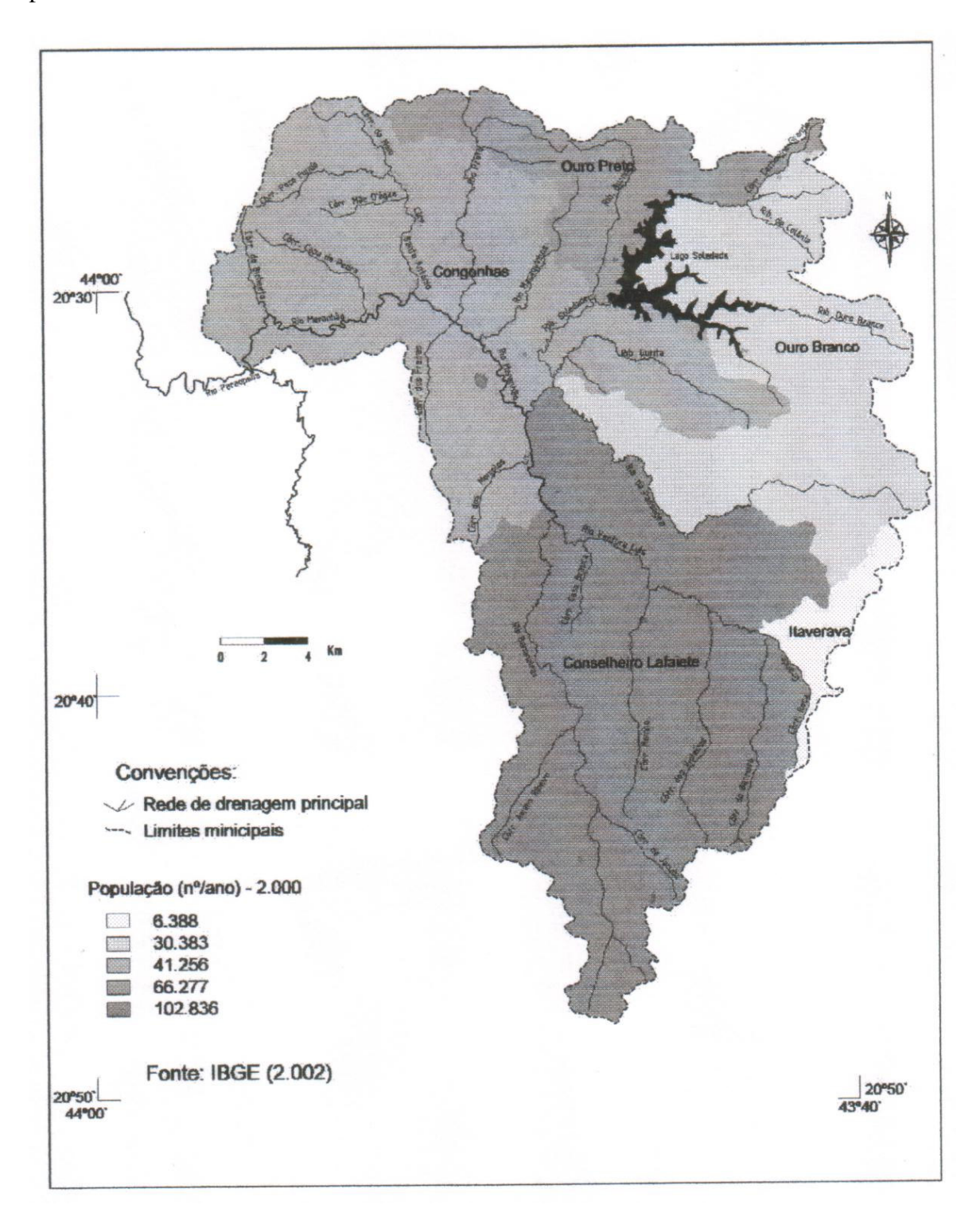

Figura 10: Mapa da população por municípios, tons de cinza.

Os dados desta coleção (figura 11) representam exemplos de indicadores de atendimento urbano dos serviços de coleta de esgotos, podendo observar a situação precária que se encontra o município de Itaverava, sendo o menor município da área e que tem os piores índices observados na Bacia.

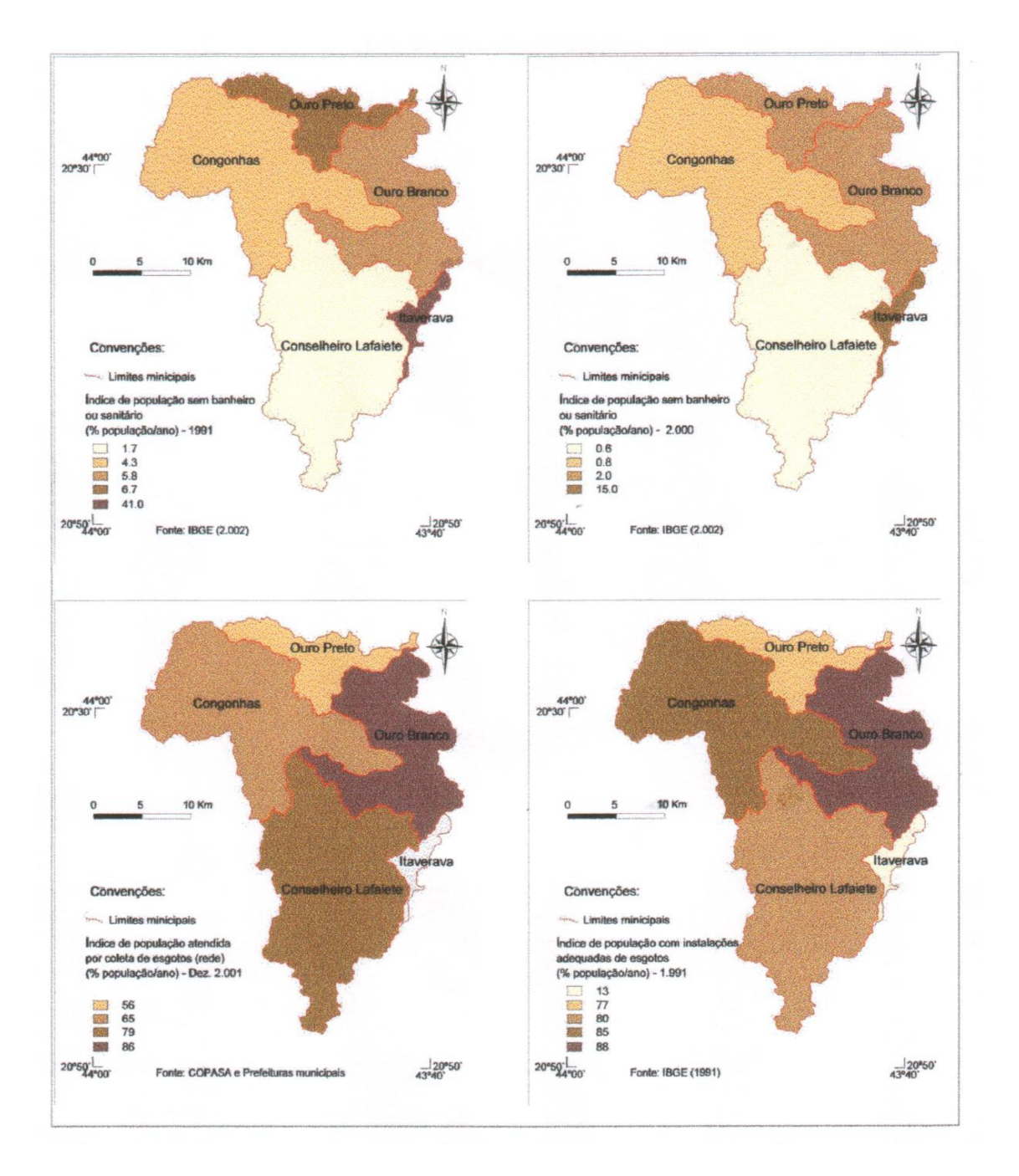

Figura 11: Exemplo de coleção de mapas temáticos, utilizando a variável visual valor.

No exemplo da figura 12, utilizou-se a variável granulação, o método de simbolização foi o hatch, ou seja, as áreas dos municípios foram preenchidas com linhas paralelas com distancias de 2.000, 1.500, 750, 500 e 250 para representar a gradação dos componentes dos mapas.

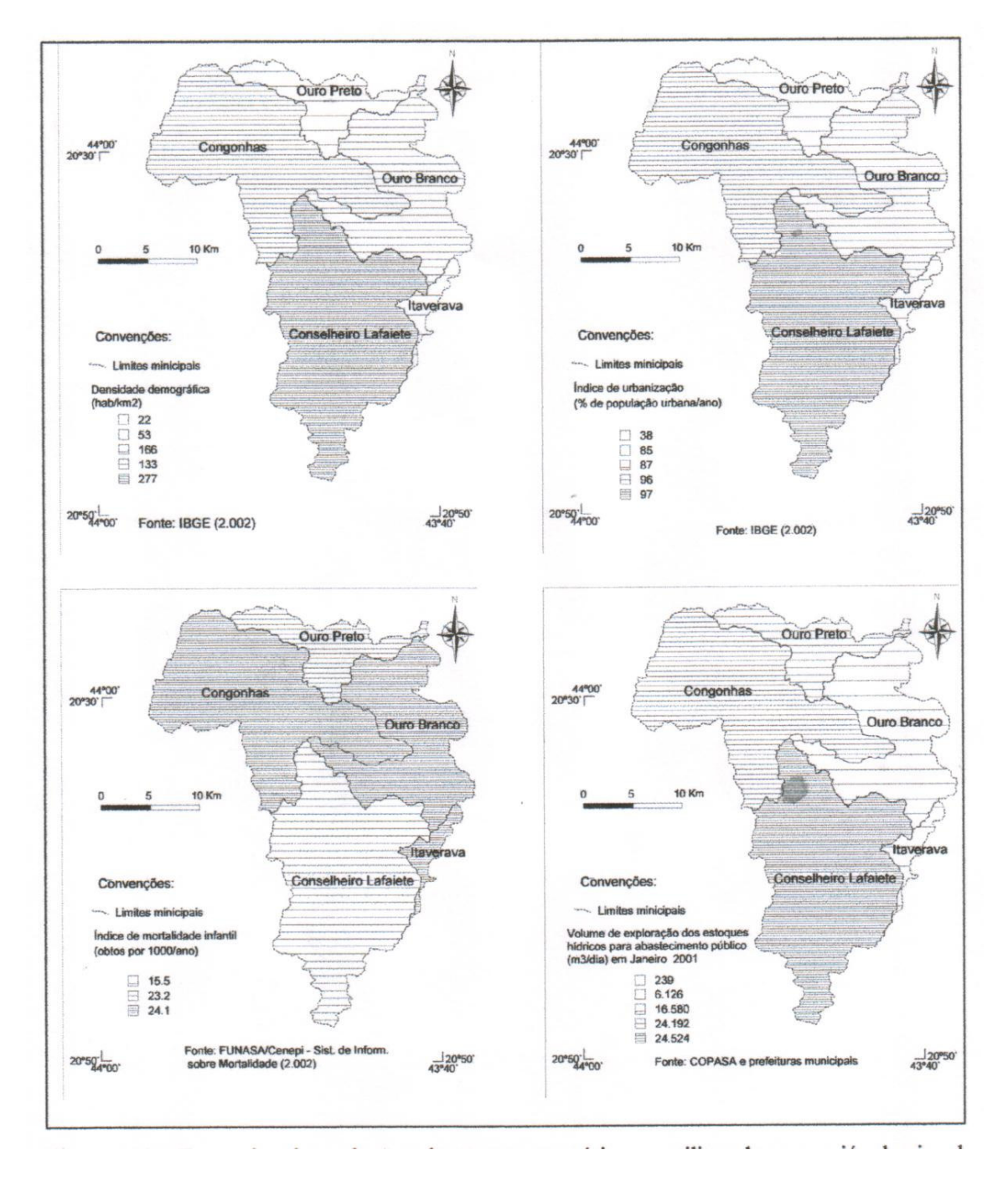

Figura 12: Exemplo de coleção de mapas temáticos, utilizando a variável visual granulação.

# 2.2 – Indicadores de vazão e precipitação

A figura 13 apresenta o resultado de uma análise espacial entre as categorias Subbacias (sub-bacias em seus respectivos municípios) e P\_regionais (médias de precipitações). Os valores de precipitação estão representados na feição Subbacias (tabela 3). Optou-se por trabalhar com a variável visual valor, tons de cinza, pois a propriedade perceptiva é ordenada.

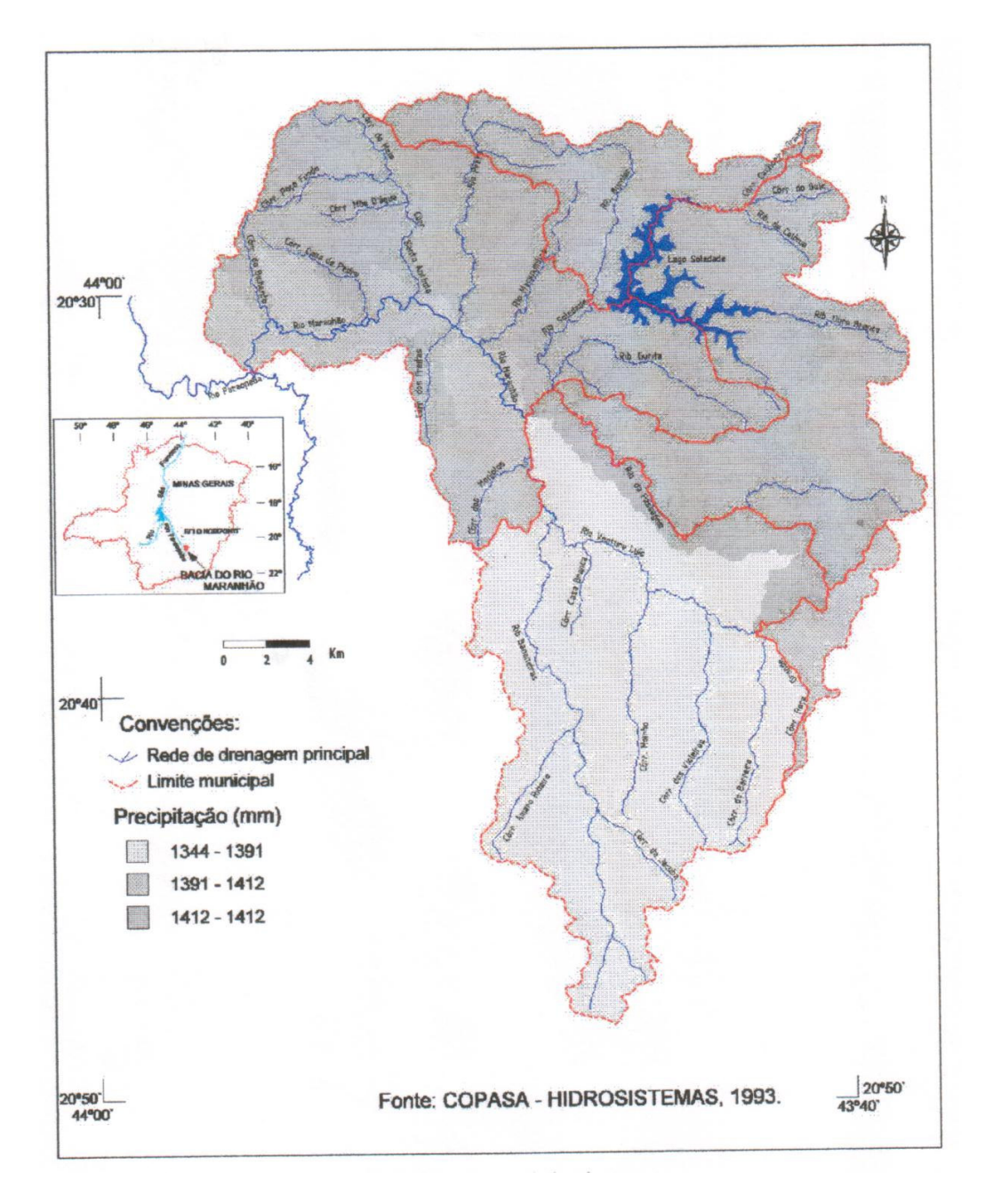

Figura 13: Mapa de precipitações médias nas sub-bacias.

Observa-se três classes de precipitações na região da Bacia, sendo que ocorre mais chuva na parte norte da bacia do rio Maranhão, coincidindo com as áreas mais elevadas.

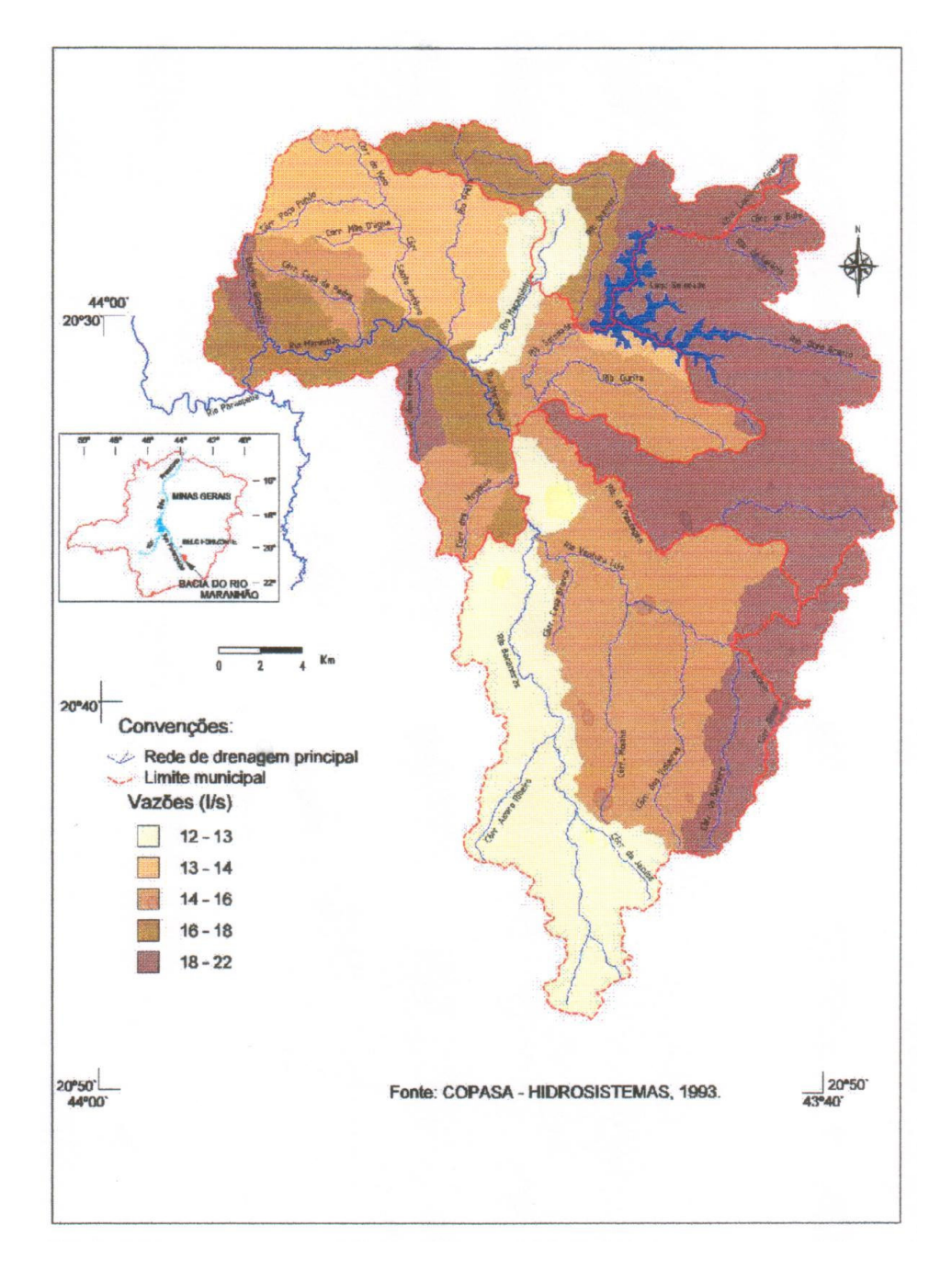

Figura 14: Mapa de vazões médias por áreas das sub-bacias.

O mapa da figura 14 utilizou a categoria Subbacias para gerar as classes de vazão, a propriedade perceptiva é ordenada, sendo trabalhada para este caso a variável valor, em tons de marrom.

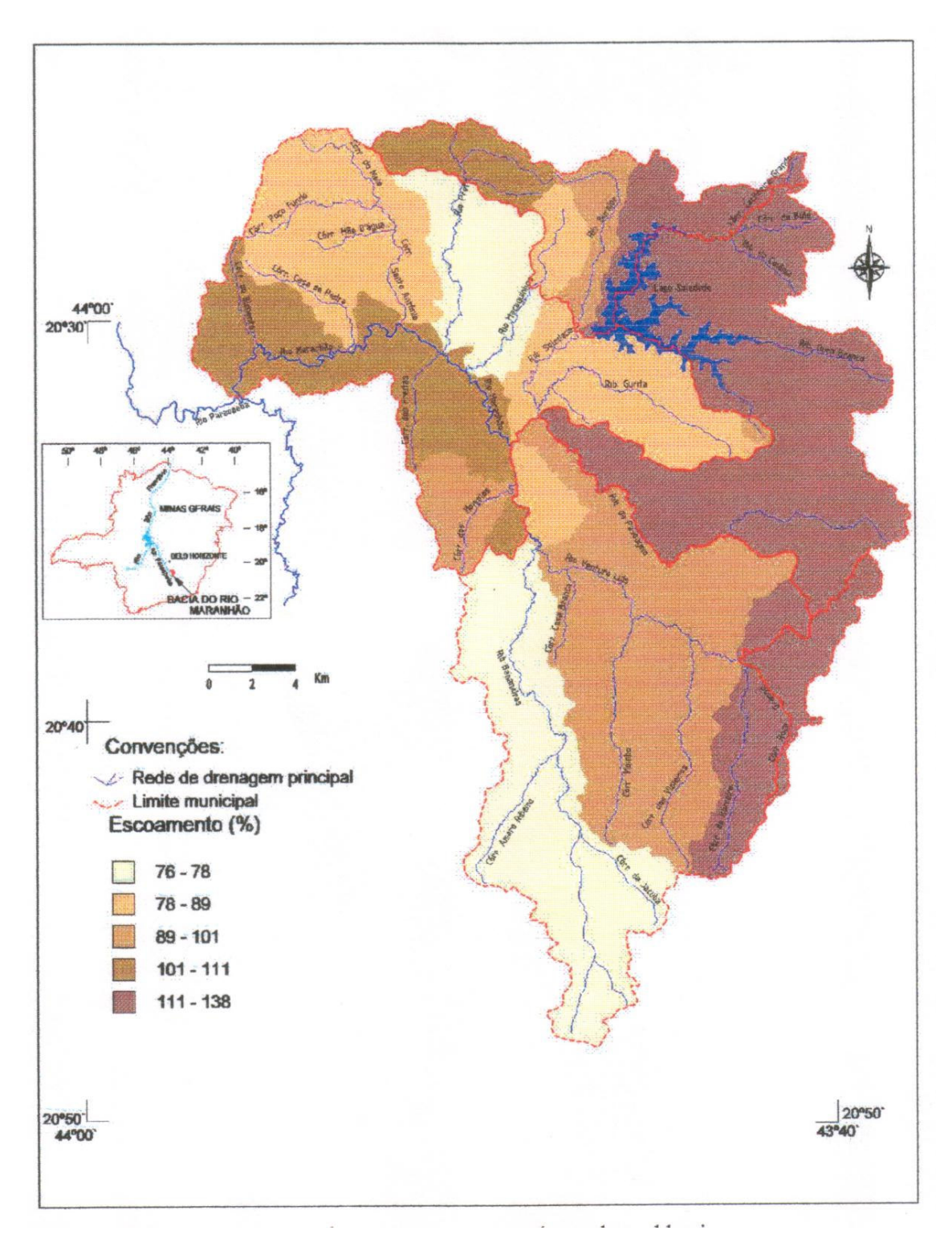

Observa-se que as maiores vazões ocorrem na porção leste da bacia.

Figura 15: Mapa representando o escoamento por áreas das subbacias.

O mapa da figura 15, também utilizou a categoria Subbacias para gerar um mapa com classes de escoamento nas áreas autóctones, a propriedade perceptiva é ordenada, sendo trabalhada para este caso a variável valor, em tons de marrom.

O escoamento representa a porcentagem de água que entra, através da precipitação, em relação à saída, vazão, sendo estes dados apresentados na tabela 3. Na porção leste da bacia do rio Maranhão ocorre maiores quantidades de escoamento, conclui-se que ocorre uma contribuição grande da água do lençol freático.

As figuras 13, 14 e 15, observa-se como componente de fundo do mapa o recurso de encarte com a localização da bacia do rio Maranhão no Estado de Minas Gerais.

#### Considerações finais

Apesar da área de estudo ser restrita e os mapas temáticos apresentarem poucos componentes, este estudo teve uma importância no aprendizado do software e no desenvolvimento de técnicas apreendidas durante o curso de especialização.

Estudos qualitativos desta natureza necessitam ser mais bem aprimorados, uma vez que os dados municipais e regionais são generalizados para pequenas porções de terra, como exemplo observou-se o caso de Ouro Preto e de Itaverava que apesar de pequena proporção do município na Bacia foram considerados como componentes da Bacia.

No que refere a produtividade do software MicroStation Geographics o mais difícil é a montagem do projeto, sendo de estrema facilidade a entrada de dados no banco de dados Access e a elaboração das feições através do CAD.

A elaboração dos mapas temáticos e consideravelmente fácil, porém o software, com suas características de SIG baseado em CAD, apresenta problemas no que se refere a não possuir modelos de mapas temáticos, de estilo de cores e o campo de texto da legenda ser restrito ao que está no campo do banco de dados, não tendo recursos para indicar a unidade e nem título do mapa, portando o trabalho de edição se torna uma etapa que consome bastante tempo.

#### Referência bibliográfica

- COPASA HIDROSSISTEMAS. *Deflúvios superficiais no Estado de Minas Gerais.* Belo Horizonte, COPASA. 1993.
- DAVIS, C. & FONSECA, F. *Introdução aos Sistemas de Informação Geográficos.* Belo Horizonte: Prodabel. 2001.
- ELMIRO, M. A. T. *Notas de aulas de: Cartografia.* Curso de Especialização em Geoprocessamento. Belo Horizonte: UFMG. Sem data. 49p.
- MARTINELLI, Marcelo. *Considerações teóricas e críticas sobre a cartografia temática. In:* http://geocities.yahoo.com.br/cartografiatematica. 1991.
- MOURA, A. C. M. *Cartografia Temática.* Curso de Especialização em Geoprocessamento. Belo Horizonte: UFMG. 2000, 46p.
- MOURA, A. C. M. & ROCHA, C. H. B. *Desmistificando os aplicativos MicroStation:* Guia prático para usuários de geoprocessamento. Petrópolis: Os Autores. 2001, 355p.
- ROCHA, C. H. B. *Geoprocessamento*: tecnologia transdisciplinar. Juiz de Fora, Editora do Autor. 2000, 220p.
- SILVA, A. B. *Sistemas de informações Geo-referenciadas;* Conceitos e fundamentos. Campinas, Editora da Unicamp. 1999, 236p. (Coleção Livro-Texto).